# Université<br>de TOURS

#### Analyse lexicométrique d'un corpus textuel avec le logiciel Alceste

Melpomeni PAPADOPOULOU – Docteure Sciences de l'éducation et de la formation

Université de Tours – EA 7505 EES

#### **Introduction**

Objectif : étudier les effets d'une méthodologie mixte entre analyse catégorielle qualitative (Bardin, L., 2013) et analyse quantitative avec Alceste (Reinert, M., 2008) d'un corpus d'une thèse de doctorat en Sciences Humaines.

Alceste : logiciel d'aide méthodologique pour l'étude et interprétation de corpus textuels (Bart, 2011, p. 173).

Plan de la présentation :

- La méthode Alceste
- La recherche sur la FOAD avec Alceste
- Les principaux résultats et perspectives de l'utilisation d'Alceste en Sciences Humaines

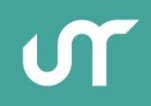

#### **Présentation d'Alceste**

- Créé par Max Reinert (1990). Basé sur la théorie d'analyse statistique de Jean-Paul Benzécri (1973) and de semiose de Charles Sanders Peirce (1878).
- Objectif : représentation du corpus d'une façon graphique pour aider le chercheur à interpréter les résultats.

#### **Etapes d'analyse par Alceste**

- **Analyse du vocabulaire**
- **Séparation du corpus**
- **Classification descendante hierarchique**
- Résutlats

#### **Etude sur Alceste**

Problématique : quelle intervention du chercheur sur le corpus avant analyse avec Alceste?

Notre hypothèse est que l'analyse automatique avec Alceste est plus efficiente et en lien avec la question de recherche quand le chercheur :

- prépare le corpus avant d'utiliser Alceste
- divise le corpus en unités de sens en utilisant des mots-clés et le symbole \$
- combine l'analyse quantitative d'Alceste avec une analyse qualitative catégorielle (Laurence Bardin, 2013).

### **La méthode de recherche**

Une méthode en 5 étapes. Analyse effectuée sur le corpus :

- 1. transcrit fidélement
- 2. modifié sans enlever les questions
- 3. modifié, questions remplacées par leur contenu (10 mots-clés)

4. modifié, questions remplacées par les catégories de l'analyse qualitative (5 mots-clés)

5. modifié, questions remplacées les sous-catégories de l'analyse qualitative (21 mots-clés)

### **1. Analyse de la transcription fidèle du corpus**

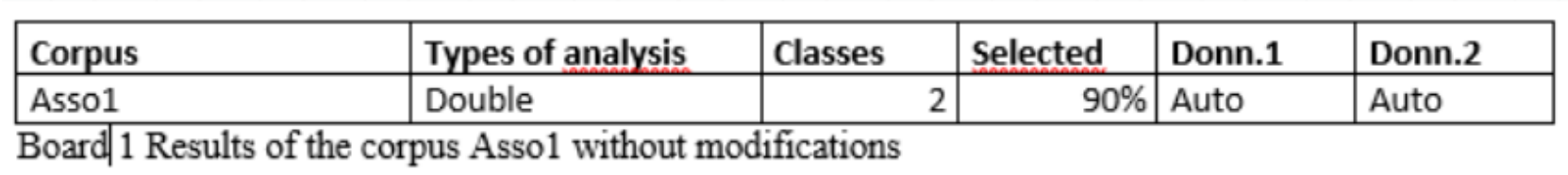

### **Modifications effectuées sur le corpus**

- 1. Commentaires en majuscule (ex. rires --> RIRES)
- 2. Mots avec apostrophe (ex. 'fin --> enfin)
- 3. Synonymes (ex. online training, FAD, FOAD, e-learning --> distanttraining)
- 4. Tiret du bas (ex. formation à distance --> formation\_à\_distance)
- 5. Acronymes en minuscule (ex. BAFA --> bafa)
- 6. Chiffres en lettres (ex. 7 --> seven or seven -->7)

### **2. Analyse du corpus modifié avec les questions**

d37: Quel est ton rôle sur le chat ou sur le forum?

D37: Ah, (rire), à construire, à réfléchir, à approfondir je pense. Mon rôle c'est plus, j'imagine vraiment de montrer que je suis là, que je guide, que j'incite d'échanger entre eux mais encore une fois je pense que l'outil joue beaucoup quand tu vois, ça les a incités à aller à, il y a de la spontanéité, la synchrone, tu vois.

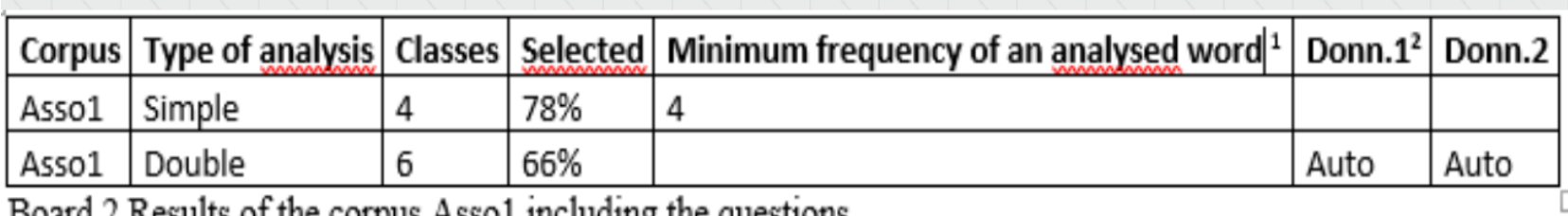

t results of the corpus Assor including the questions

#### **3. Questions remplacées par 10 mots-clés correspondants au contenu des questions**

-\*situation

Ah, (RIRE), à construire, à réfléchir, à approfondir je pense. Mon rôle c'est plus, j'imagine vraiment de montrer que je suis là, que je guide, que j'incite d'échanger entre eux mais encore une fois je pense que l'outil joue beaucoup quand tu vois, ça les a incités à aller à, il y a de la spontanéité, la synchrone, tu vois. Est-ce que toi tu as envie d'aller chercher l'info d'il y a

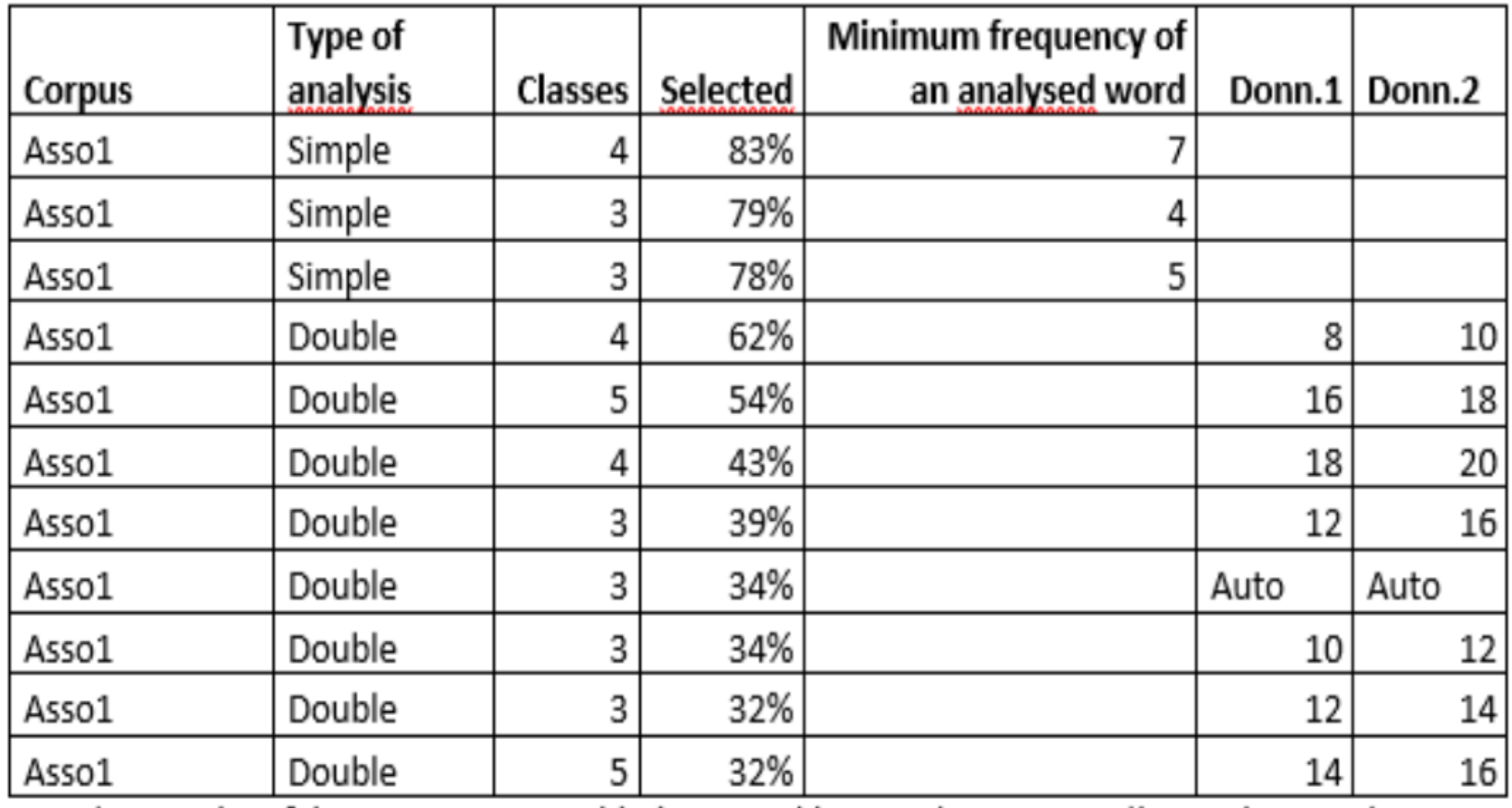

Board 3 Results of the corpus Asso1 with the starred keywords corresponding to the questions

# **4. Questions remplacées par les catégories de l'analyse qualitative (5 mots-clés)**

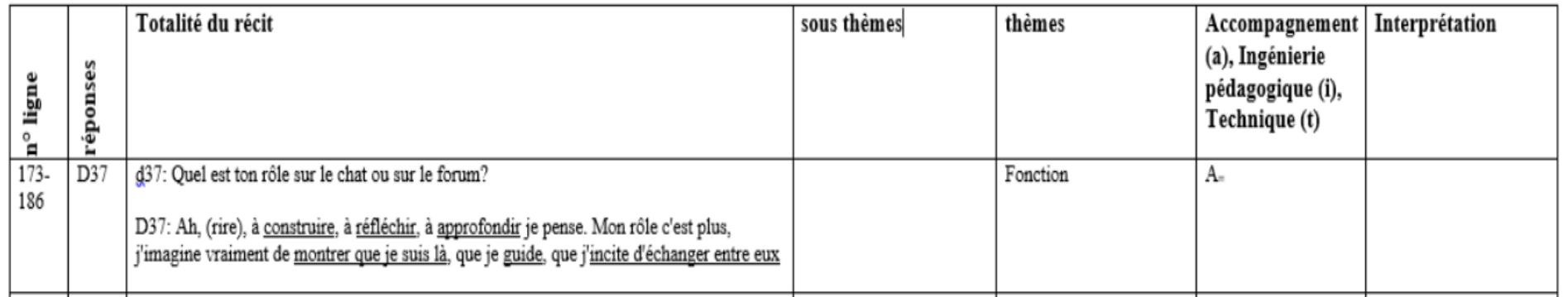

# **4. Questions remplacées par les catégories de l'analyse qualitative (5 mots-clés)**

 $-$ \*accomp

Ou alors en présence ils m'ont dit et après moi je suis intervenu  $quot.$ \$

Ah, (RIRE), à construire, à réfléchir, à approfondir je pense. Mon rôle c'est plus, j'imagine vraiment de montrer que je suis là, que je guide, que j'incite d'échanger entre eux mais encore une fois je pense que l'outil joue beaucoup quand tu vois, ça les a incités à aller à, il y a de la spontanéité, la synchrone, tu vois. Est-ce que toi tu as

# **4. Questions remplacées par les catégories de l'analyse qualitative (5 mots-clés)**

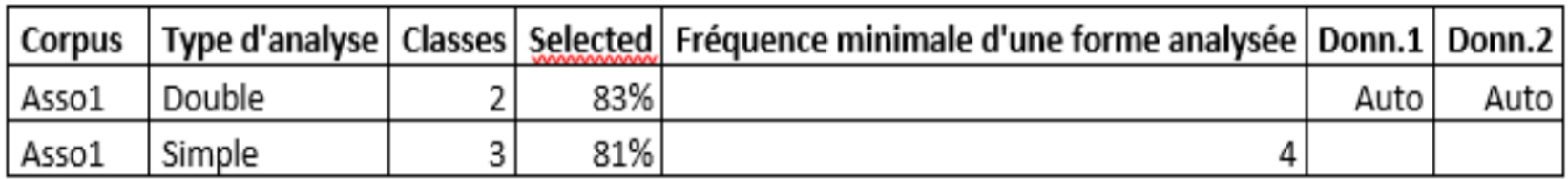

Board 4 Results of the corpus Asso1 with the keywords corresponding to the general themes

### **5. Questions remplacées par les sous-catégories de l'analyse qualitative (21 mots-clés)**

-\*fonc accomp

Ah, (RIRE), à construire, à réfléchir, à approfondir je pense. Mon rôle c'est plus, j'imagine vraiment de montrer que je suis là, que je guide, que j'incite d'échanger entre eux mais encore une fois je pense que l'outil joue beaucoup quand tu vois, ça les a incités à aller à, il y a de la spontanéité, la synchrone, tu vois. Est-ce que toi tu as envie d'aller chercher l'info d'il y a deux semaines. On est dans un

### **5. Questions remplacées par les sous-catégories de l'analyse qualitative (21 mots-clés)**

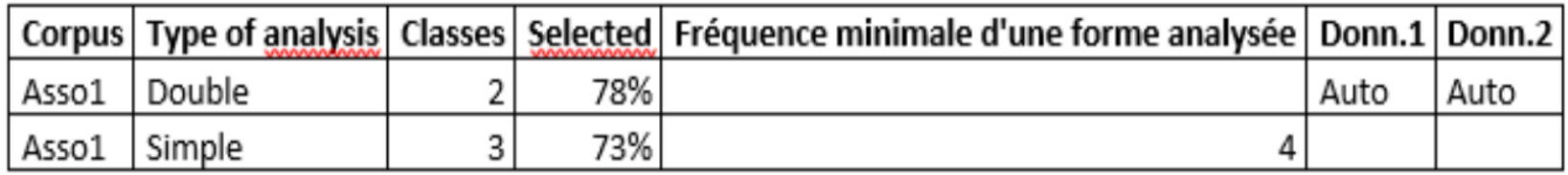

Board 5 Results of the Asso1 corpus with the starred keywords corresponding to the sub-themes

#### **Interprétation des résultats**

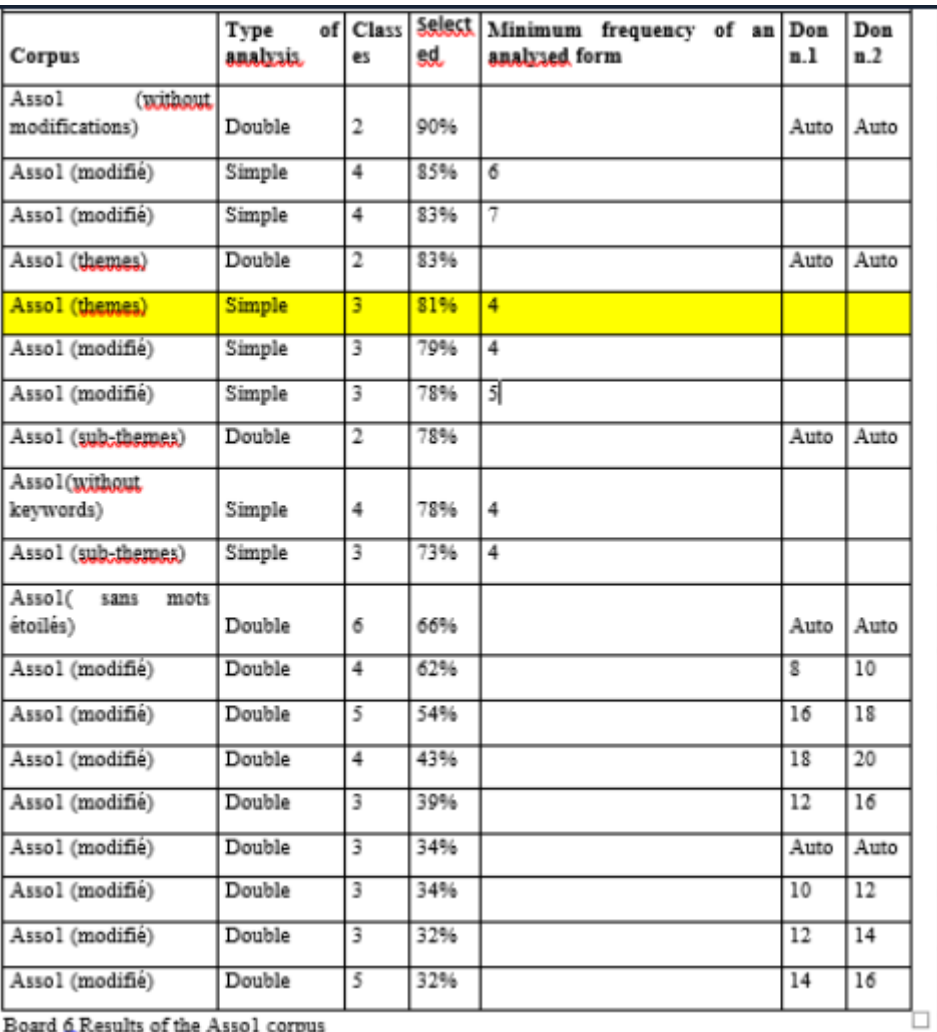

Board 6 Results of the Assol corpus

#### **Interprétation des résultats**

2<sup>nd</sup> corpus: four interviews in the second association

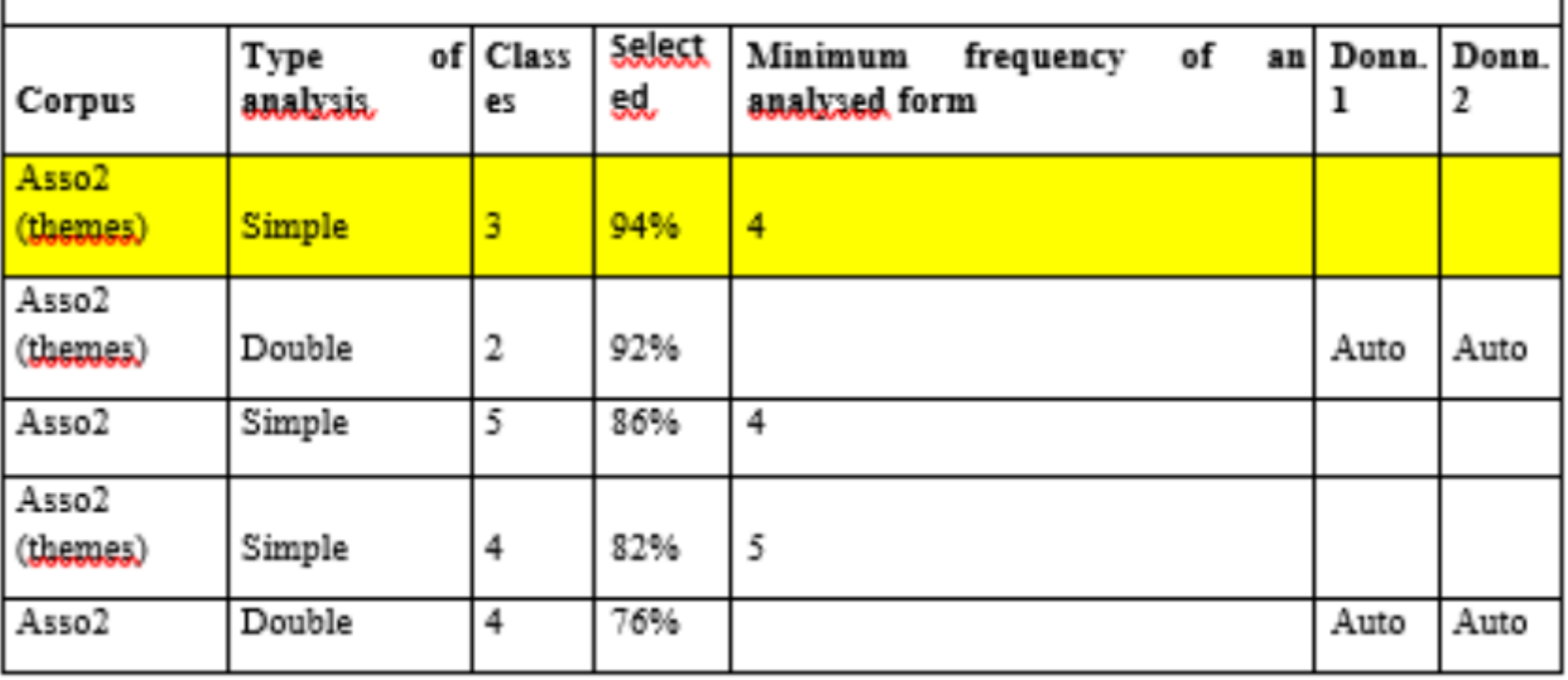

Board 7 Results of the Asso2 corpus

#### **Interprétation des résultats**

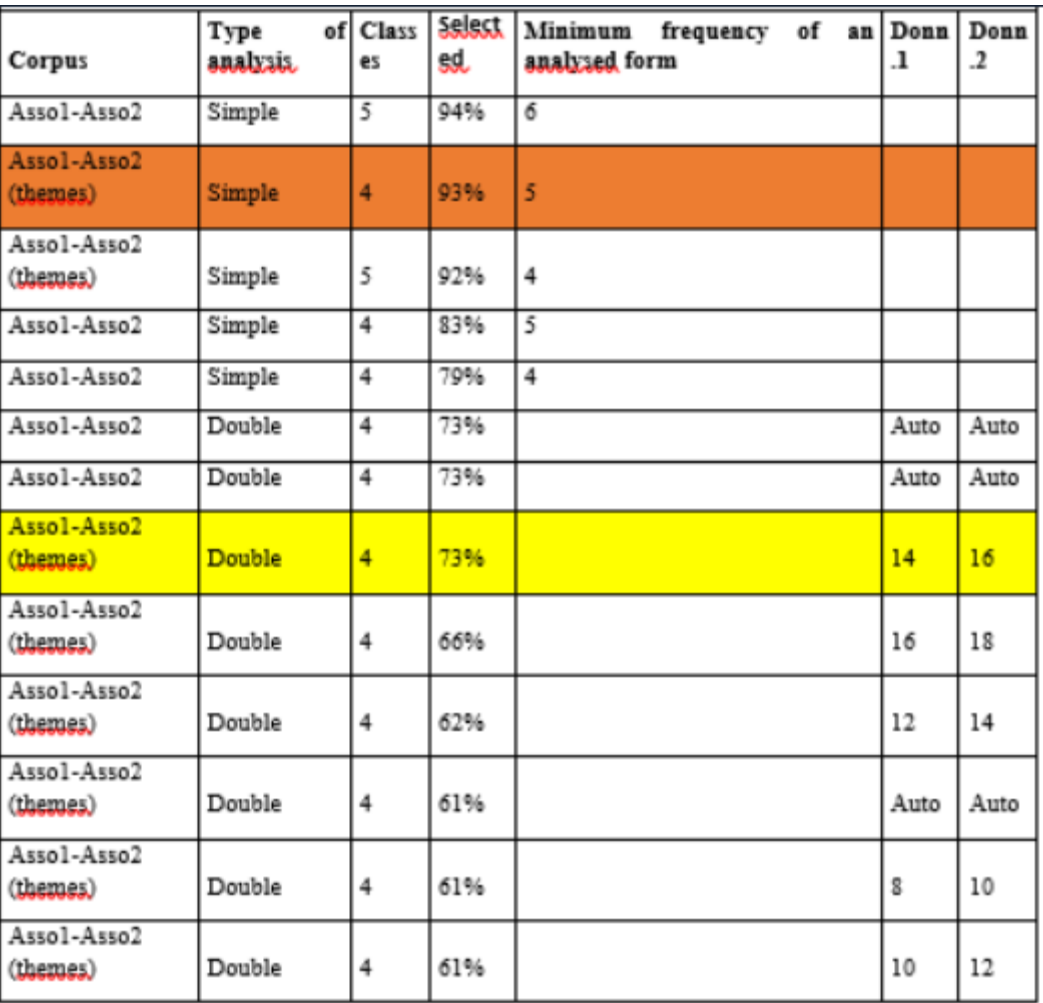

Board & Results of both corpus

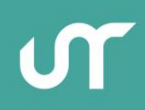

#### **Préconisations**

- **Préparer le corpus avant intégration dans Alceste**
- Remplacer les questions par des mots-clés correspondant au contenu des réponses
- **Marquer les interactions avec le symbole \$, qui permet la division du** corpus
- **Exiter une division trop importante (dans notre cas, l'utilisation des 21** mots-clés) car cela influence les résultats obtenus par Alceste
- Opter pour une méthodologie mixte (qualitative/quantitative) d'analyse du corpus

#### **Retrouver la présentation PREZI :**

**<https://prezi.com/view/BWOPYlCQlEpmYBIatkyo/>**

#### Analyse lexicométrique d'un corpus textuel avec le logiciel Alceste

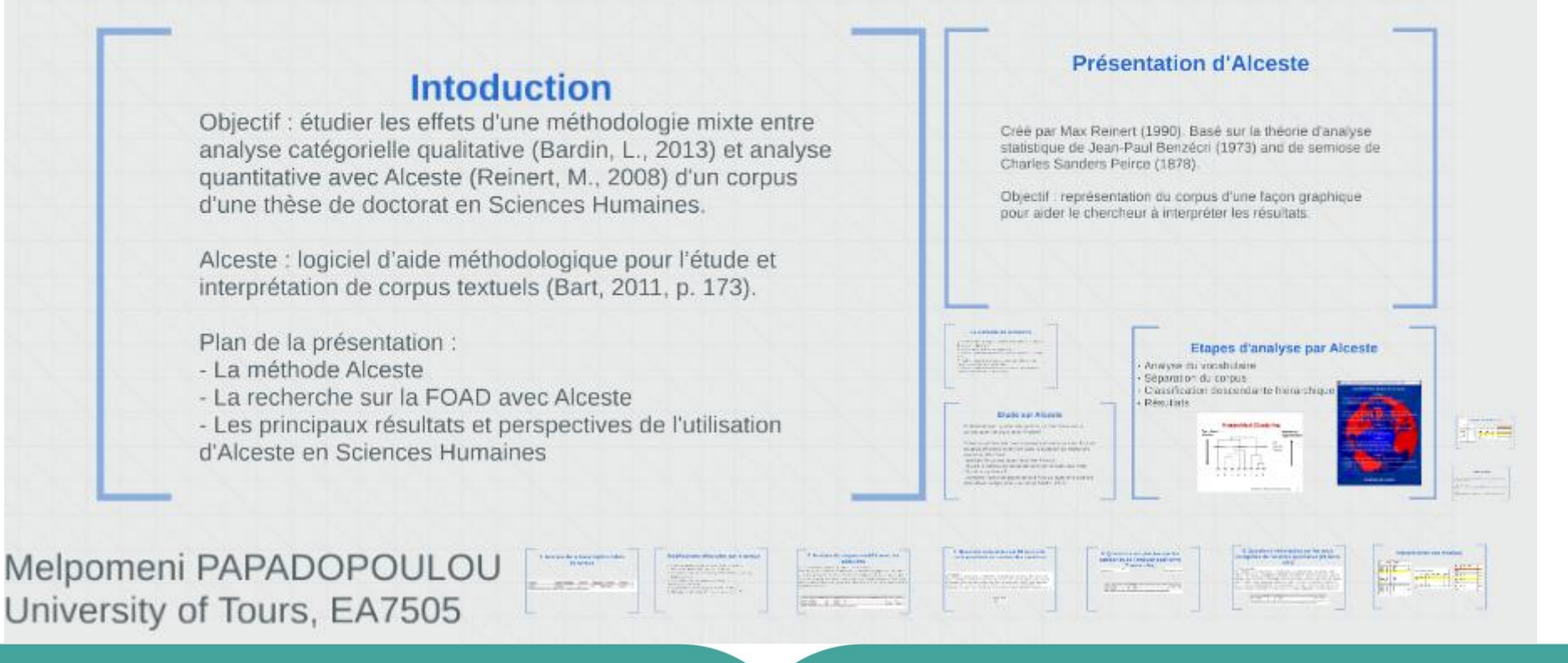

#### **Bibliographie**

Bart, D. (2011). L'analyse de données textuelles avec le logiciel Alceste. *Recherches en didactiques, 2*(12), 173-184. Consulté le février 12, 2019, sur https://www.cairn.info/revuerecherches-en-didactiques-2011-2-page-173.htm

Clérisse, S. (2015). *Analyse de données textuelles et sciences sociales. Application et comparaison de deux outils, Calliope et Alceste.* Paris: INTD-CNAM.

Demazière, D., Brossaud, C., Trabal, P., & Meter Van, K. (2006). *Analyses textuelles en sociologie. Logiciels, méthodes, usages.* Rennes: Presses Universitaires de Rennes.

Marpsat, M. (2010). La méthode Alceste. *Sociologie, I*(1). Consulté le avril 15, 2019, sur https://journals-openedition-org.proxy.scd.univ-tours.fr/sociologie/312

Masuy-Stroobant, G. (2013). Interpréter les résultats. Dans G. Masuy-Stroobant, & R. (. Costa, *Analyser les données en sciences sociales. De la préparation des données à l'analyse multivariée* (pp. 281-288). Bruxelles: P.I.E. PETER LANG.

Reinert, M. (1990). Alceste, une méthodologie d'analyse des données textuelles et une application : Aurélia, de Gérard de Nerval. *Bulletin de méthodologie sociologique, 26*(1), 24-54.

Reinert, M. (2008). Mondes lexicaux stabilisés et analyse statistique de discours. *9e Journées internationales d'Analyse statistique des Données Textuelles*, 981-993.

#### **MERCI POUR VOTRE ATTENTION ET PARTICIPATION**

**Contact : [melpomeni.papadopoulou@univ-tours.fr](mailto:melpomeni.papadopoulou@univ-tours.fr)**

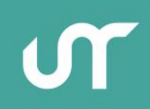

| 20 avril 2021 | **23** A